## System Administration Practice Homework 1-1 : FreeBSD Base

chchang2222

## Requirements

#### □ Basic

- FreeBSD Base
	- 10.3-Release
	- $\triangleright$  Don't use other version
- Add a user
	- User should also be in the 'wheel' group
	- Use this user to do this homework instead of root
- Set your machine to current time zone and adjust current time
- Enable *sshd*

### Timezone

 $\Box$  These must be do as root or using sudo

 $\Box$  bsdconfig

or

 $\Box$  tzsetup

or

 $\Box$  Find right timezone file in /usr/share/zoneinfo and copy to /etc/localtime

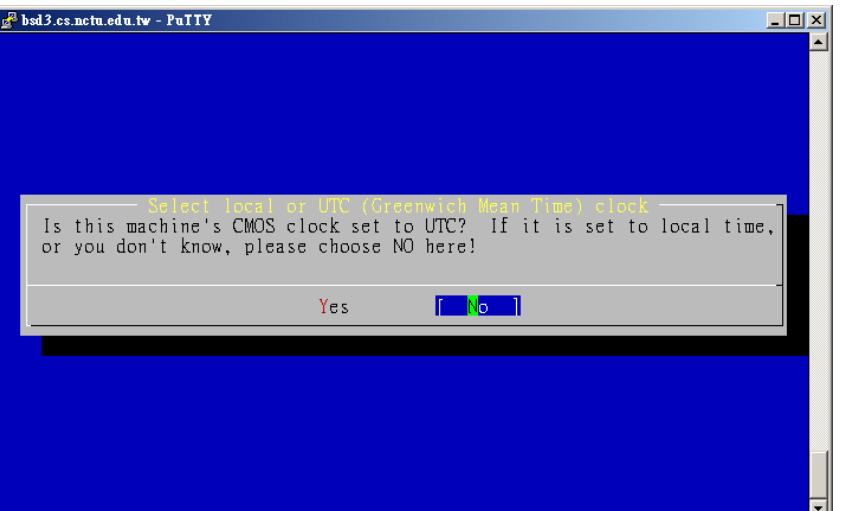

## Submission

\$ : shell prompt

■ Login with the user you created

- $\Box$  \$ rm -f/tmp/sahw1-1.tmp
	- Perform this as root if it cried about 'Permission denied'
- $\Box$  \$ uname -a >> /tmp/sahw1-1.tmp
- $\Box$  \$ date >> /tmp/sahw1-1.tmp
	- Please keep your language settings as English (en-US)
	- env LC ALL='en US.UTF-8' date  $\gg$  /tmp/sahw1-1.tmp
- $\Box$  \$ id >> /tmp/sahw1-1.tmp
- $\Box$  \$ service sshd status >> /tmp/sahw1-1.tmp
- $\Box$  \$ mail -s '[SAHW1-1] 0005566' [sahw1@nasa.cs.nctu.edu.tw](mailto:sahw1@nasa.cs.nctu.edu.tw)  $\langle \text{tmp/sahw1-1}.\text{tmp} \rangle$

## Check submission result

 Web page at <https://nasa.cs.nctu.edu.tw/sap/2016/hw1>  $\Box$  You can submit many times, only the last count  $\Box$  Due: 2016/09/29

# FAQ(1/2)

#### ❑ Adjust current time

• ntpdate(8) //non-continuous

or

- ntpd(8) //continuous
	- ➢<http://www.freebsd.org/doc/en/books/handbook/network-ntp.html>
- **Server** 
	- $\triangleright$  time.stdtime.gov.tw
	- ➢tick.stdtime.gov.tw
	- $\blacktriangleright$  tock.stdtime.gov.tw
	- ➢watch.stdtime.gov.tw
	- ➢clock.stdtime.gov.tw
	- ➢server 0.tw.pool.ntp.org
	- ➢server 1.asia.pool.ntp.org
	- ➢server 2.asia.pool.ntp.org

# FAQ(2/2)

#### $\Box$  My network is not working

 $\square$  VM

- Make sure you have correct VirtualBox/VMWare settings
- Make sure your host computer has Internet access

#### $\Box$  Install on a real machine

- In your dormitory, switch to windows and authenticate
- Use w3m command line browser
	- $\triangleright$  www/w3m

## Help!

### $\Box$  CSCC

- $\Box$  ta@nasa.cs.nctu.edu.tw
- IRC channel #nctuNASA (ILoveCSCC) on freenode